# **GWS Apps Script demo scripts**

1. Appsscript.json

```
{
"timeZone": "Asia/Taipei",
"exceptionLogging": "STACKDRIVER",
"runtimeVersion": "V8",
"dependencies": {
"enabledAdvancedServices": [
{
"userSymbol": "Calendar",
"version": "v3",
"serviceId": "calendar"
}
]
},
"oauthScopes": [
"https://www.googleapis.com/auth/calendar.readonly",
"https://mail.google.com/",
"https://www.googleapis.com/auth/userinfo.email",
"https://www.googleapis.com/auth/calendar",
"https://www.googleapis.com/auth/drive",
"https://www.googleapis.com/auth/spreadsheets",
"https://www.googleapis.com/auth/sqlservice",
"https://www.googleapis.com/auth/script.external_request"
],
"webapp": {
"executeAs": "USER_DEPLOYING",
"access": "ANYONE_ANONYMOUS"
}
}
```
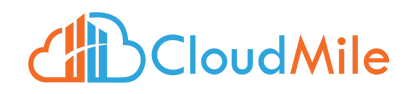

## 2. Gmail

### 2.1 查詢 Gmail

```
function queryGmail() {
var threads =
GmailApp.search('from:"welly.zhang@mile.cloud",subject:"DIO"',0,1);
      for(var i =0; i< threads.length; i +1)
      {
           const id = threads[i].getId()const name = threads[i].getFirstMessageSubject()
           Logger.log(id);
           Logger.log(name);
      }
}
```
# 2.2 寄信

```
function sendGmail() {
var now = new Date():
GmailApp.sendEmail("welly.zhang@mile.cloud",
"current time",
"The time is: " + now.toString(),
{
name: "Test sender",
cc: "ipt08110320@gmail.com",
htmlBody:'<!DOCTYPE html><html lang="en"><meta
charset="UTF-8"><title>Page Title</title><meta name="viewport"
content="width=device-width,initial-scale=1"><link rel="stylesheet"
href=""><style></style><script src=""></script><br/>sbody><div class="">
<h1>This is a Heading</h1> <p>This is a paragraph.</p> <p>This is
another paragraph.</p></div></body></html>'
}
);
}
```
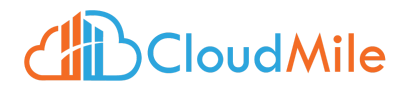

#### 2.3 撰寫草稿

```
function createDraft() {
var now = new Date();
GmailApp.createDraft("welly.zhang@mile.cloud",
"current time",
"The time is: " + now.toString()
);
}
```
### 3. Calendar

3.1 查詢 Calendar

```
function getCalendarEvents() {
var now = new Date();
var twoHoursFromNow = new Date(now.getTime() + (2 * 60 * 60 * 1000);
var events = CalendarApp.getDefaultCalendar().getEvents(now,
twoHoursFromNow);
for(var i =0; i< events.length; i +1)
{
const id = events[i].getTitle();
Logger.log(id);
}
}
```
#### 3.2 建立 Calendar

```
function createCalendarEvent() {
      var event =
CalendarApp.getDefaultCalendar().createEvent('Apollo 11 Landing',
      new Date('2023-09-08T17:00:00'),
```
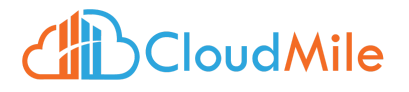

```
new Date('2023-09-08T18:00:00'),
      {
      guests:"welly.zhang@mile.cloud",
      description:"test",
      sendInvites: false,
      location: "TW-Office-33-成田NRT"
      }
      );
      Logger.log('Event ID: ' + event.getId());
}
```
## 3.3 取得全部的 Calendar

```
function getAllCalendar() {
// Determines how many calendars the user can access.
var calendars = CalendarApp.getAllCalendars();
for(var i =0; i< calendars.length; i +1)
{
const name = calendars[i].getName();
Logger.log(name);
}
}
```
# 4. Drive

### 4.1 取得全部 files

```
function getFiles() {
// Logs the name of every file in the user's Drive.
var files = DriveApp.getFiles();
while (files.hasNext()) {
var file = files.next();
console.log(file.getName());
}
}
```
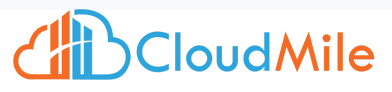

## 4.2 移除 untitle files

```
function removeUntilteFiles() {
// Trash every untitled spreadsheet that hasn't been updated in a
week.
const currentUser = Session.getActiveUser().getEmail();
var files = DriveApp.getFilesByName('Untitled document');
while (files.hasNext()) {
var file = files.next();
const isOwner = currentUser == file.getOwner().getEmail() ? true :
false
if (isOwner) {
console.log(file.getOwner().getEmail());
file.setTrashed(true);
}
}
}
```
## 4.3 新建立 Folder 並給予權限 **(**請記住 **Drive ID)**

```
function createAndGrantPermissionFolder() {
const folders = DriveApp.getFoldersByName("test_folder")
if(folders.hasNext() == false)
{
const folder = DriveApp.createFolder("test_folder");
console.log(folder.getId());
console.log(folder.getOwner().getEmail());
const grantPermission = folder.addViewer("ipt08110320@gmail.com")
}
}
```
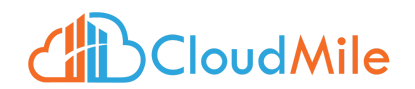

#### 4.4 搬遷檔案於資料夾中

```
function addFileIntoFolder() {
const createdFile = DriveApp.getRootFolder().createFile('New-Text
File.txt', 'Hello, world!');
const folder = DriveApp.getFolderById("請填剛建立的 Drive ID")
createdFile.moveTo(folder)
}
```
#### 4.5 取得資料夾 Parents 節點

```
function getParentsPath() {
const folder = DriveApp.getFolderById("請填剛建立的 Drive ID")
const parents = folder.getParents()
while(parents.hasNext()){
const fol = parents.next();
console.log(fol.getName())
console.log(fol.getOwner().getEmail())
}
}
```
## 5. Sheet

```
5.1 取得 SpreadSheet 中有哪些 Sheets
function checkoutSheets() {
const spreadSheet = SpreadsheetApp
.openByUrl('https://docs.google.com/spreadsheets/d/1TFOQAZYCdRsAjnNYY
6nRzKpi5siFU-AS-ziItUkOSTk/edit#gid=0')
var sheets = spreadSheet.getSheets();
for (let i =0 ; i< sheets.length; i++){
console.log(sheets[i].getName());
}
}
```
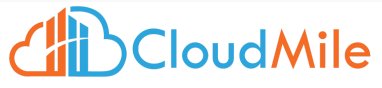

```
5.2 取得 SpreadSheet 中目前 Active 的 Sheet
```

```
function getGoogleSheetName() {
const name = SpreadsheetApp
.openByUrl('https://docs.google.com/spreadsheets/d/1TFOQAZYCdRsAjnNYY
6nRzKpi5siFU-AS-ziItUkOSTk/edit#gid=0')
.getActiveSheet().getName()
console.log(name)
}
```
### 5.3 取得 SpreadSheet 中的資料

```
function getGoogleSheetData() {
const data = SpreadsheetApp
.openByUrl('https://docs.google.com/spreadsheets/d/1TFOQAZYCdRsAjnNYY
6nRzKpi5siFU-AS-ziItUkOSTk/edit#gid=0')
.getActiveSheet()
.getDataRange()
.getValues();
console.log(data);
return data
}
```
# 6. Properties

#### 6.1 練習抓取 Properties

```
//doc:
https://developers.google.com/apps-script/guides/properties?hl=en
function tryProperties() {
try {
// Set a property in each of the three property stores.
const scriptProperties = PropertiesService.getScriptProperties();
const userProperties = PropertiesService.getUserProperties();
```
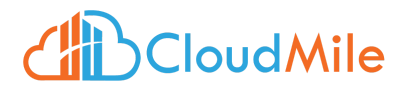

```
scriptProperties.setProperty('SERVER_URL',
'http://www.example.com/');
userProperties.setProperty('DISPLAY_UNITS', 'metric');
scriptProperties.setProperties({
'cow': 'moo',
'sheep': 'baa',
'chicken': 'cluck'
});
console.log(scriptProperties.getKeys())
console.log(userProperties.getKeys())
} catch (err) {
// TODO (developer) - Handle exception
console.log('Failed with error %s', err.message);
}
}
```
# 7. Static Website

7.1 Apps Script 檔案 (檔名需與 HTML 檔案一致) function doGet() { return HtmlService .createTemplateFromFile('demo') .evaluate(); }

### 7.2 HTML 檔案

```
<!DOCTYPE html>
<html>
<head>
<base target="_top">
</head>
```
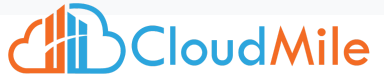

```
<
b
o
d
y
>
<
p
>
H
e
l
l
o
W
o
r
l
d! <
/
p
>
<
/
b
o
d
y
>
<
/
h
t
m
l
>
```
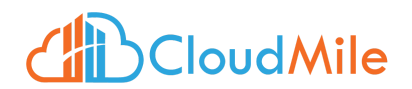